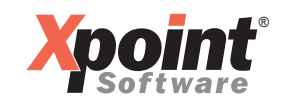

Xpoint Software GmbH Buchenstraße 6 95339 Neuenmarkt

Fon 09227 9450-0 Fax 09227 9450-10

www.XpointSoftware.de info@XpointSoftware.de

Neuenmarkt, 01.04.2019

## X-energy Update 04.2019

Sehr geehrte Anwender/innen,

das neue **X-energy** Update 04.2019 ist fertig und kann installiert werden.

## *Hinweis:*

Das aktuelle Update kann nur eingespielt werden, wenn die Version 05.2018 installiert wurde. Sie sehen die Versionsnummer im Fenstertitel des Grundmenüs von **X-energy**, fehlende Versionen können chronologisch, wie unten beschrieben, eingespielt werden.

## *Anleitung zum Einspielen eines Updates:*

1. Download des Updates

Führen Sie den Download *an dem Tag*, durch, an dem Sie das Update installieren. Download unter: https://onlinedoku.xpointsoftware.de

- Klicken Sie unter Produkte auf "X-oil", danach unter Downloads auf "Updates" und dort auf den Link "update\_04.2019.gz ". Speichern Sie die Datei auf dem X-oil-Server direkt in Netzlaufwerkfreigabe "texte" und ändern Sie den Namen nicht ab.
- Die Dokumentation(en) zu den Änderungen empfehlen wir vorab zu lesen und intern zu kommunizieren.
- 2. Einspielen des Updates
	- Stellen Sie sicher, dass niemand mehr in **X-oil** arbeitet.
	- Melden Sie sich am Linux-Server mit dem Login "root" und entsprechendem Passwort an.
	- Starten Sie die Update-Routine mit dem Befehl "440".
	- Geben Sie als Version "04.2019" ein und folgen Sie den Anweisungen am Bildschirm.
- 3. Informieren Sie uns im Anschluss, dass Sie das Update installiert haben.
- 4. Prüfen Sie das Updateprotokoll ("UPDPRT") in der Listenverwaltung auf Fehler.

Wenn Sie das Update nicht eigenständig einspielen wollen, bieten wir Ihnen an das Update zum Pauschalpreis von 75,00 EUR/Update einzuspielen. Bitte vereinbaren Sie hierzu einen Termin mit uns.

Bei Problemen oder Fragen wenden Sie sich bitte telefonisch an uns, wir helfen Ihnen gerne weiter (Telefon: +49 9227 9450-0).

Mit freundlichen Grüßen

Xpoint Software GmbH